Версия 1.1 от 08.04.2022

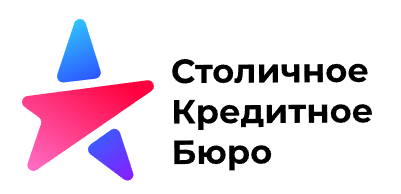

# Инструкция по работе в Личном кабинете ООО СКБ

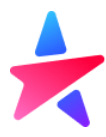

## Оглавление

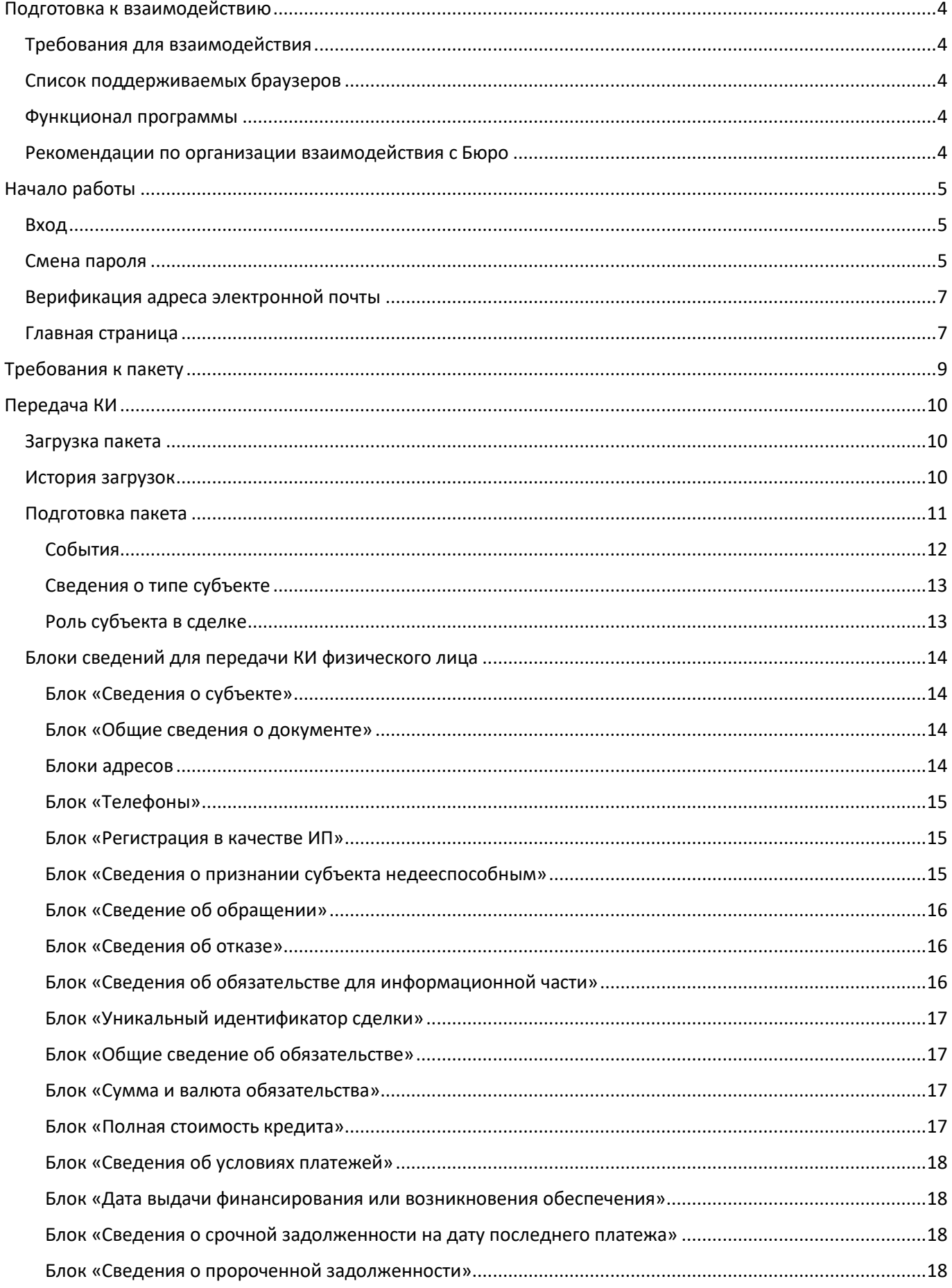

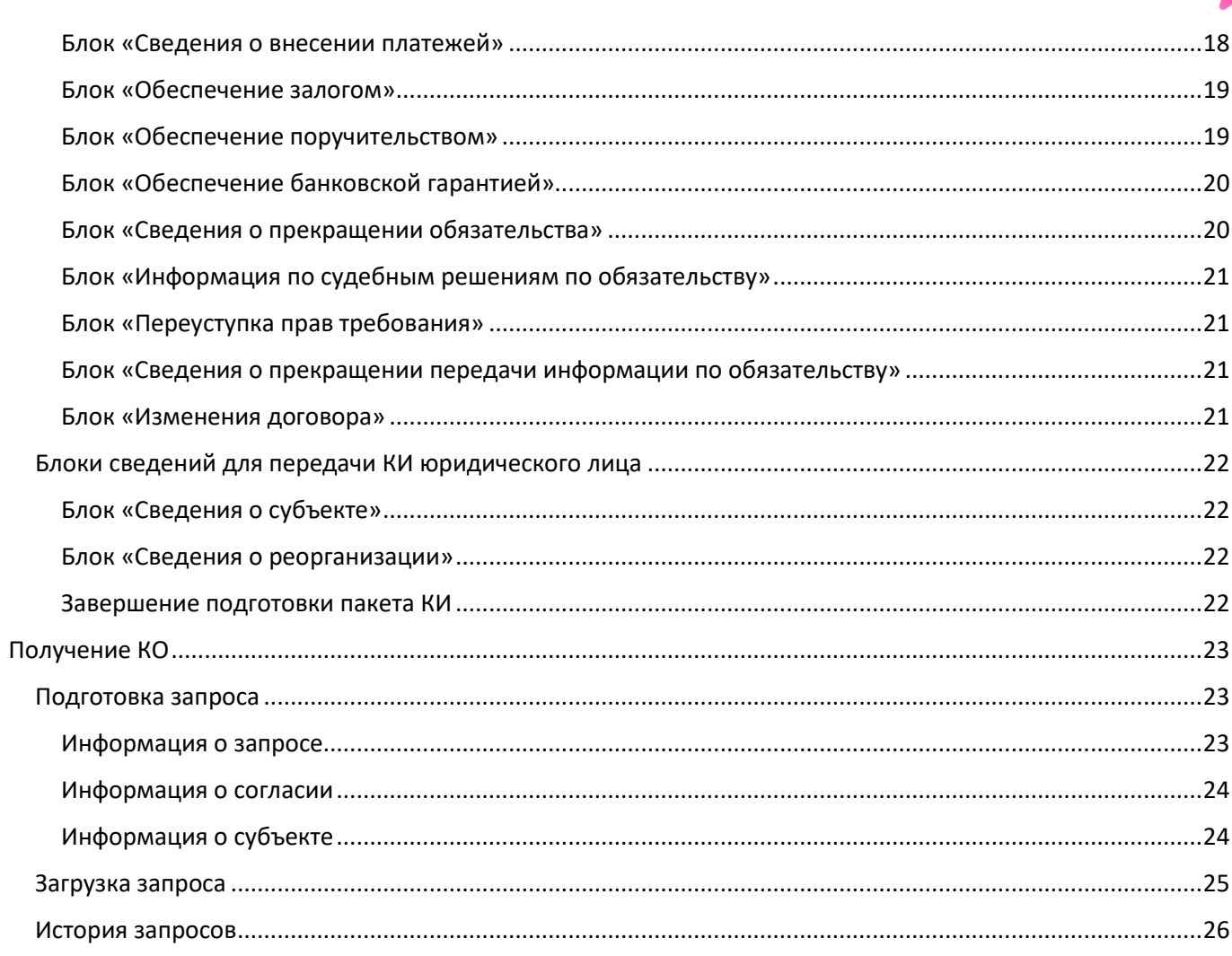

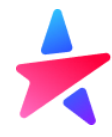

### <span id="page-3-0"></span>Подготовка к взаимодействию

#### <span id="page-3-1"></span>Требования для взаимодействия

Для взаимодействия с Бюро Партнеру необходимо:

- наличие заключенного договора с Бюро;
- наличие ПО СКЗИ КриптоПро CSP 4.0 или 5.0;
- наличие ПО для создания архивных файлов;
- наличие собственных закрытых ключей для формирования УЭП;
- направить в Бюро собственного сертификата открытого ключа;
- получить сертификат открытого ключа Бюро;

#### <span id="page-3-2"></span>Список поддерживаемых браузеров

- Яндекс.Браузер ([https://browser.yandex.ru/\)](https://browser.yandex.ru/)
- Спутник ([https://sputnik-lab.com/\)](https://sputnik-lab.com/)
- Хромиум-Гост ([https://www.cryptopro.ru/products/chromium-gost\)](https://www.cryptopro.ru/products/chromium-gost)

#### <span id="page-3-3"></span>Функционал программы

- Передача сведений о кредитной истории Субъектов;
- Получение сведений о кредитных историях Субъектов по запросу.

#### <span id="page-3-4"></span>Рекомендации по организации взаимодействия с Бюро

Для контроля взаимодействия с Бюро Партнер формирует на своих ресурсах служебную базу данных. Данная база должна быть организована в соответствии с требованиями Информационной безопасности определенных Федеральным законом «О персональных данных» №152-ФЗ и должна обеспечивать соответствие между:

- ФИО и паспортными данными Субъекта КИ;
- реквизитами договора Партнёра с Субъектом КИ;
- тип сообщения (передача КИ, запрос на получение КО);
- дата получения согласия (для запросов на получение КО);
- идентификаторами Пакета и файла (со сведениями КИ/запросами на получение КО);
- дата передачи информации в Бюро.

Партнёр фиксирует в указанной базе данных каждый факт взаимодействия с Бюро, заполняя соответствующие поля.

Бюро предоставляет Партнёру доступ к:

- переданным Партнёром в адрес Бюро Пакетам;
- информации о статусе принятия и обработки Пакета (файла) в Бюро (в виде квитанций).

Указанная информация доступна в разделе «История загрузок» в ЛК и может быть получена Партнёром самостоятельно на основании идентификаторов Пакета (файла). Бюро не сможет предоставить эту информацию на основе реквизитов Субъекта КИ или договора (ни средствами ЛК, ни через возможности технической поддержки).

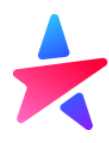

# <span id="page-4-0"></span>Начало работы

### <span id="page-4-1"></span>Вход

Вход в личный кабинет расположен на сайте https://lk.cbch.ru/, «Вход для партнеров». После перехода Пользователь попадает на страницу авторизации.

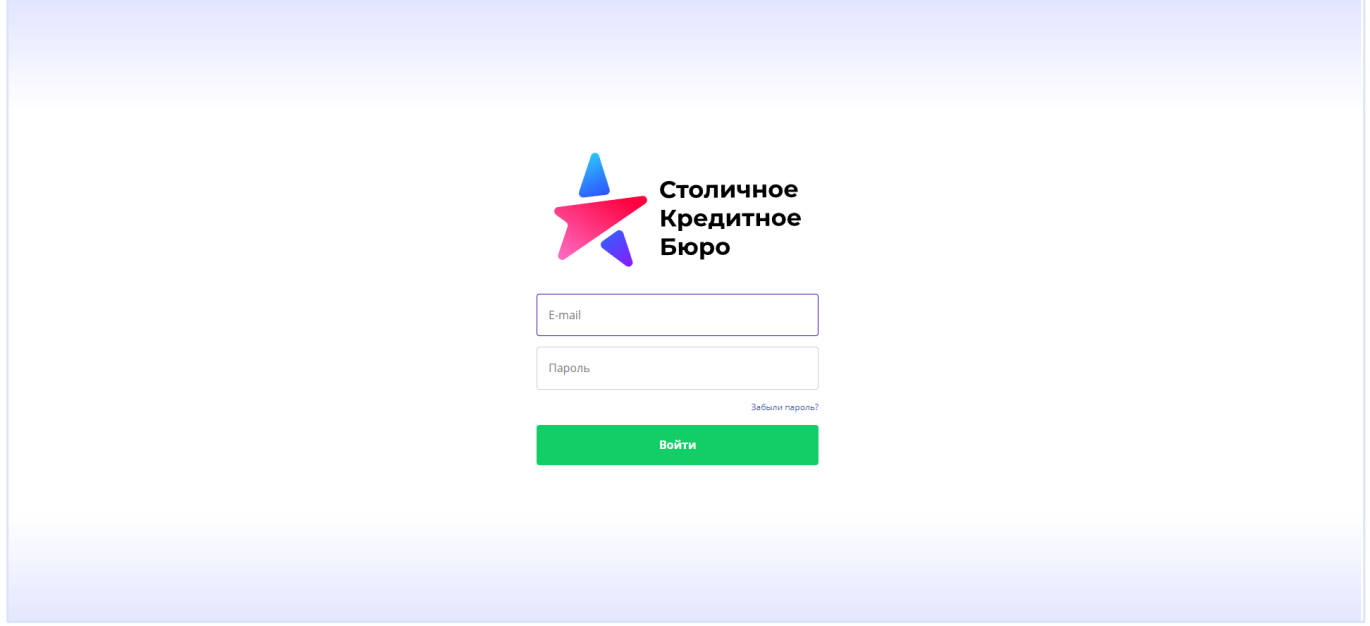

Авторизация осуществляется по e-mail (указанному в заявлении) и паролю, который Пользователь устанавливает самостоятельно.

После заполнения формы и нажатия кнопки «Войти» происходит автоматический контроль корректности заполнения полей, который включает в себя:

- заполнение двух обязательных полей,
- проверку корректности форматов значений, указанных в полях.

При первом входе Пользователю необходимо произвести Смену пароля.

#### <span id="page-4-2"></span>Смена пароля

Для смены пароля Пользователю необходимо нажать кнопку «Забыли пароль?»

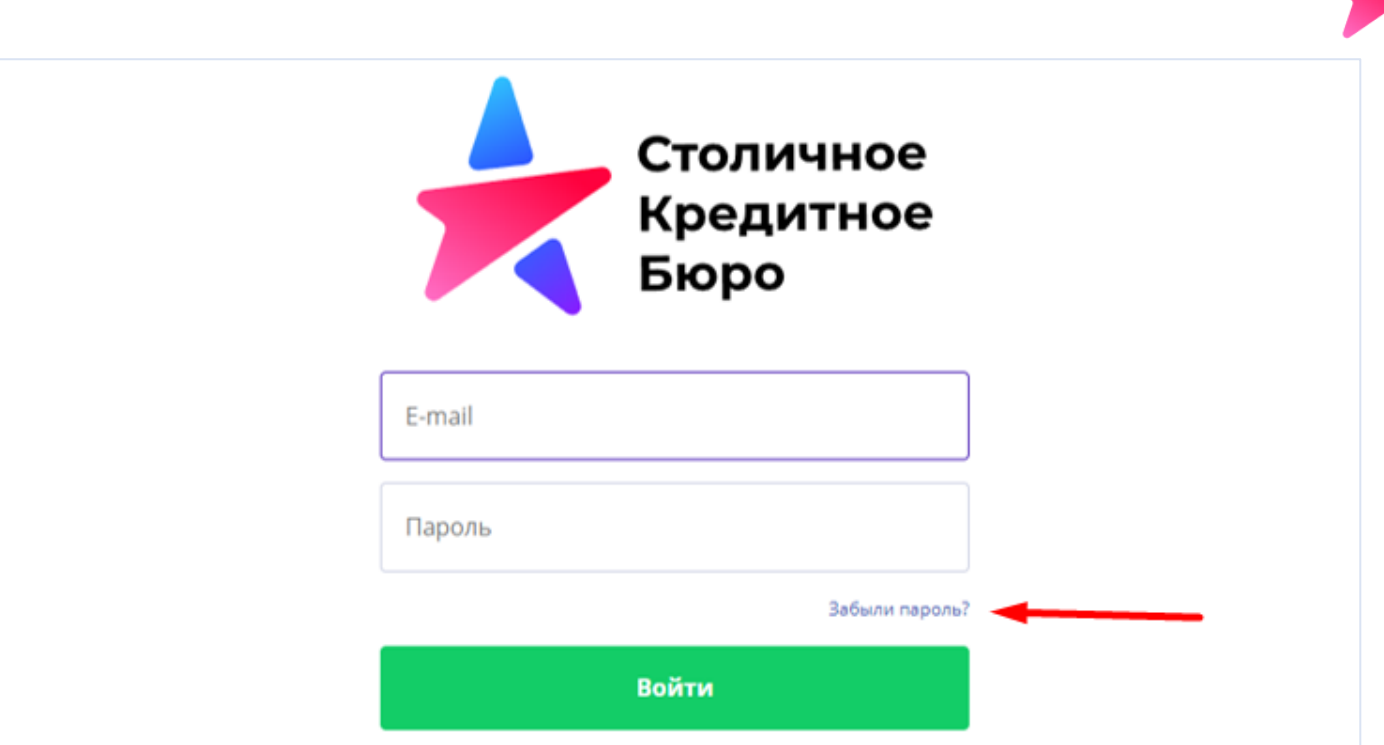

#### Пользователю будет предложено ввести e-mail адрес, на который придет письмо со ссылкой.

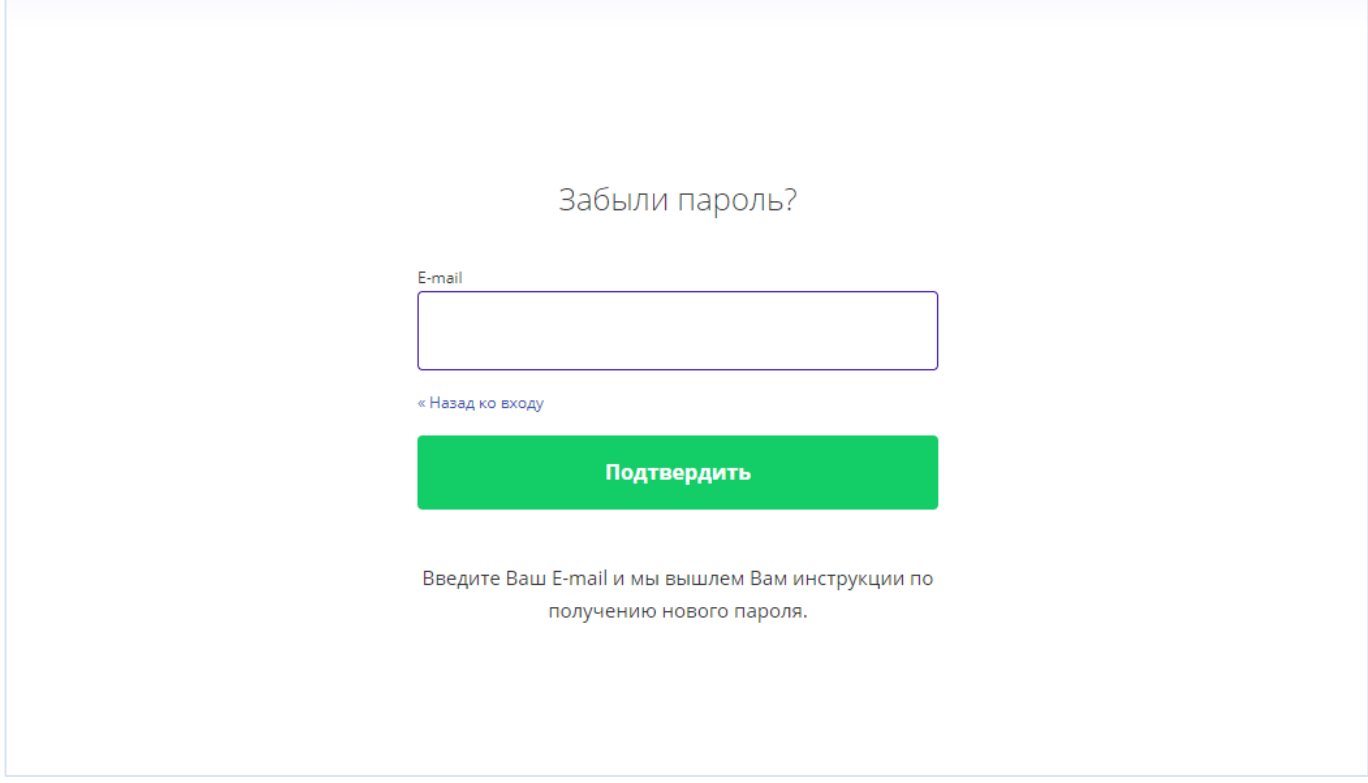

При переходе по ссылке из письма откроется форма для смены пароля.

Пароль должен содержать не менее 8 символов, буквы (в верхнем и нижнем регистрах) и цифры. Нельзя использовать в качестве пароля субъектов логического доступа легко вычисляемых сочетаний букв и цифр (например, имена, фамилии, наименования, общепринятые сокращения).

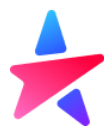

#### <span id="page-6-0"></span>Верификация адреса электронной почты

Для подтверждения обладания почтовым ящиком, адрес которого Пользователь указал в Заявлении на регистрацию, предусмотрена процедура верификации адреса электронной почты. В процессе первичной авторизации Пользователю необходимо пройти по ссылке из письма с темой «Подтверждение E-mail в Личном кабинете СКБ», полученного с адреса [noreply@cbch.ru.](mailto:noreply@cbch.ru) Срок действия ссылки ограничен и указан в письме.

#### <span id="page-6-1"></span>Главная страница

После успешной авторизации Пользователь попадает на Главную страницу с информацией по своему личному кабинету.

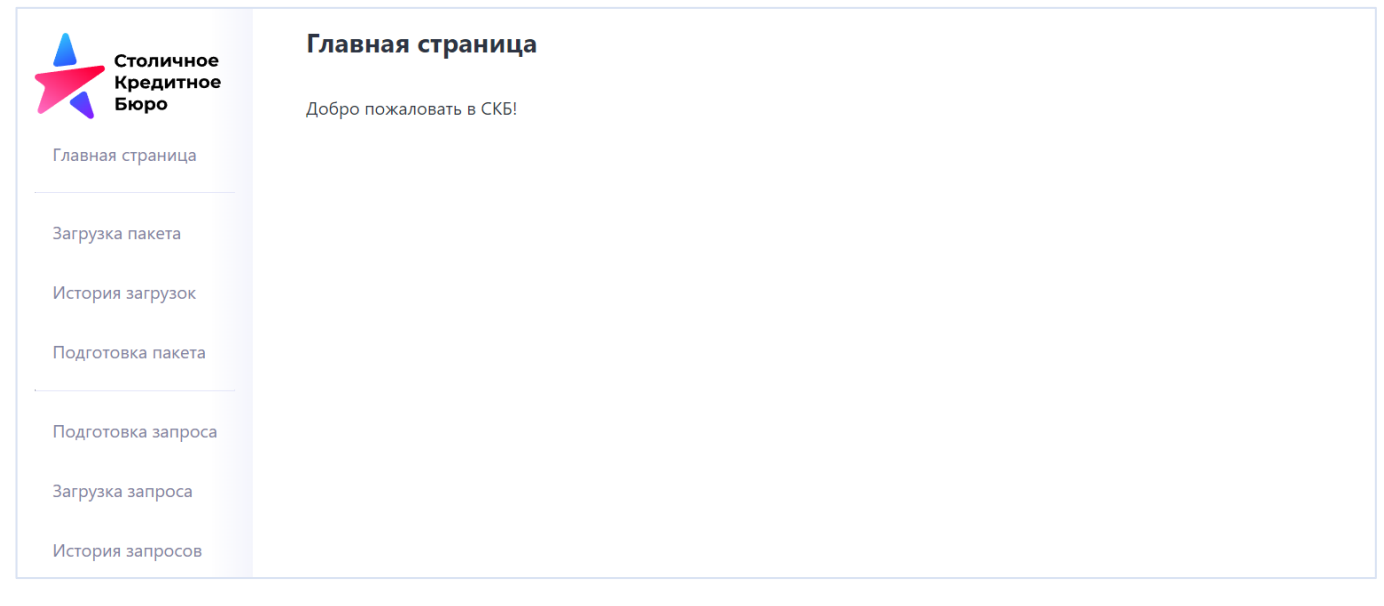

Из меню слева он может выбрать интересующий его раздел.

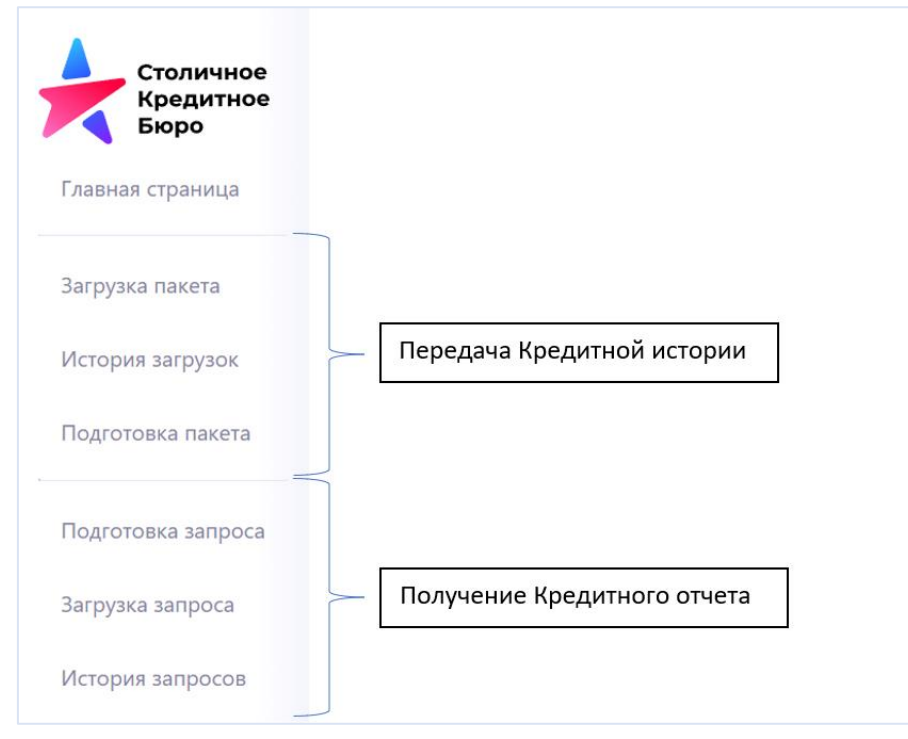

Меню разделено на 3 логических раздела: Главная страница, Передача КИ, Получение КО.

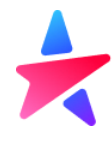

В передачу КИ входит:

- Загрузка пакета
- История загрузок
- Подготовка пакет

В получение КО входит:

- Подготовка запроса
- Загрузка запроса
- История запросов

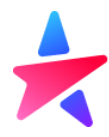

## <span id="page-8-0"></span>Требования к пакету

#### Формат

- Бюро поддерживает обработку документов в формате xml. Требования к составу и оформлению передаваемой информацией определены в технической документации, размещённой на сайте Бюро в разделе «Внутренние документы и регламенты» (https://cbch.ru/o-kompanii/).
- XML-файл с кредитной историей должен иметь кодировку UTF-8.
- XML-файл может содержать сведения по кредитной истории только 1 субъекта кредитной истории.
- Для передачи сведений по нескольким субъектам кредитной истории, сформированные XML-файлы необходимо объединить в пакет (архив). Один пакет может содержать 1 или больше XML-файлов с записями кредитной истории.

#### Именование

- Имя пакета, содержащего информацию о кредитных историях, должно содержать дату формирования документа и номер исходящего документа на стороне Партнера. Исходящий регистрационный номер должен быть уникальным, не допускается отправка документов с одинаковыми исходящими номерами.
- Имя файла, входящего в пакет, должно содержать имя пакета и порядковый номер файла внутри пакета.
- Формирование имени файла и пакета происходит следующим образом: **ГГГГММДД\_NNNNN** для пакета и **ГГГГММДД\_NNNNN\_R** для отдельного файла внутри пакета, где:

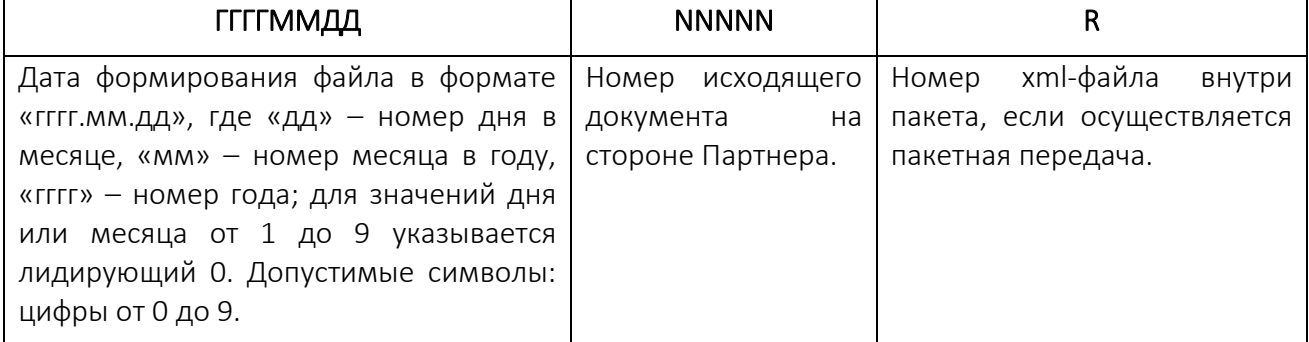

#### Архивирование и подписание

- Готовый для отправки пакет должен быть заархивирован форматом ZIP, архив должен быть подписан средствами криптографической защиты информации в формате CMS/PKCS#7 в DER кодировке, формат подписи - присоединенная. Алгоритмы цифровой подписи, которые использует Бюро: ГОСТ Р 34.11-2012/34.10-2012.
- Имя файла внутри пакета ГГГГММДД\_NNNNN\_**R**.xml
- После архивирования наименование пакета принимает вид ГГГГММДД\_NNNNN.zip
- После подписи архивированного файла наименование пакета принимает вид ГГГГММДД\_NNNNN.zip.sig.

#### Размер

Ограничения по размеру пакета со сведениями о кредитных историях составляет 10 Мб. Ограничения на дневную отправку отсутствуют.

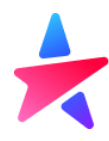

# <span id="page-9-0"></span>Передача КИ

#### <span id="page-9-1"></span>Загрузка пакета

Перейдя в раздел «Загрузка пакета», Пользователю становится доступна загрузка пакета для передачи.

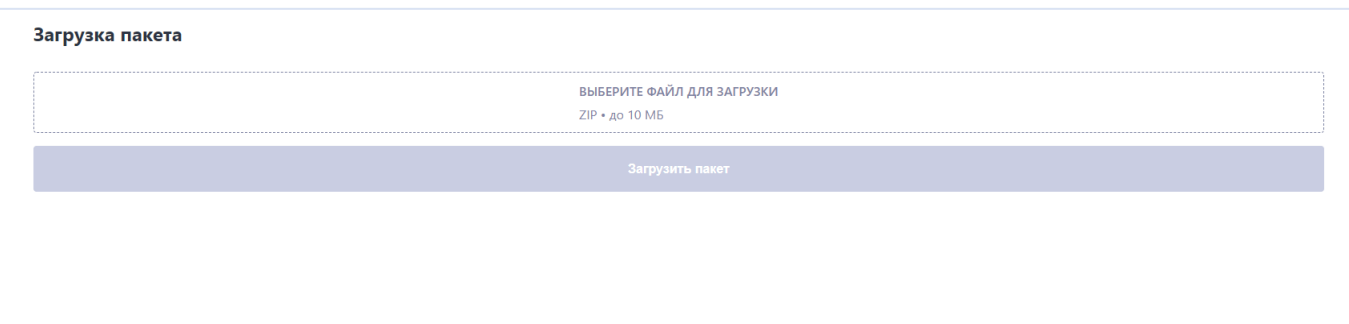

Нажав кнопку «Выберите файл для загрузки» открывается диалоговое окно, в котором Пользователь выбирает необходимые для загрузки файлы.

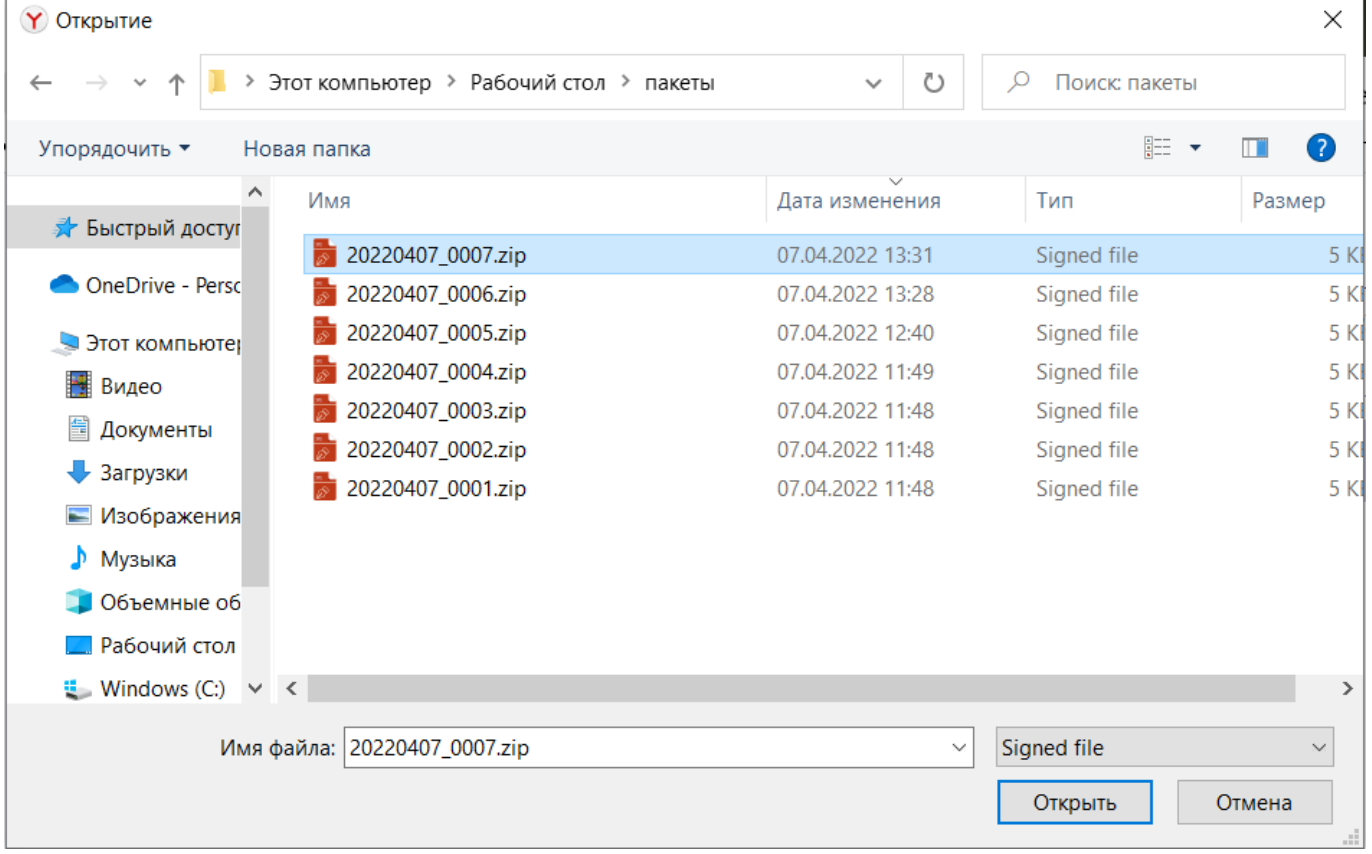

После нажатия «Загрузить пакет», происходит загрузка Пакета на ресурсы Бюро. Информация о результате загрузки доступна в разделе «История загрузок»

#### <span id="page-9-2"></span>История загрузок

В разделе «История загрузок» Пользователь может видеть все переданные ранее Пакеты, а также получить квитанции по ним.

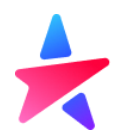

#### История загрузок

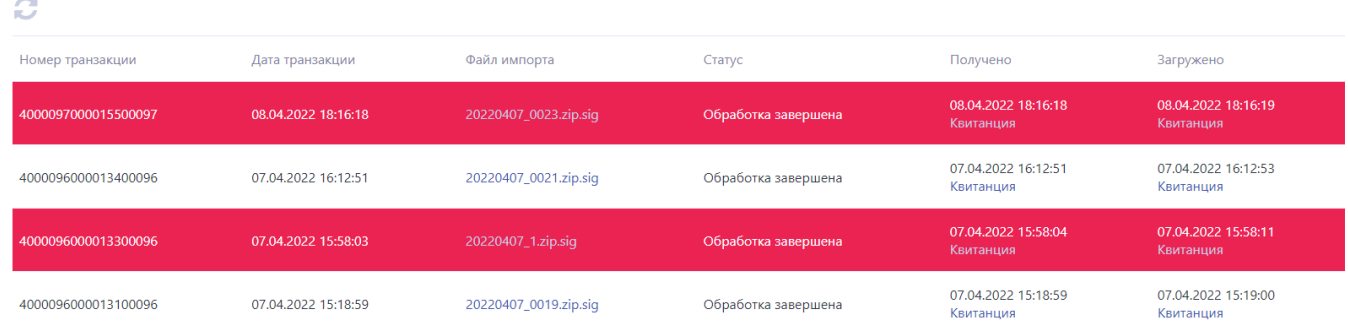

Для просмотра доступны следующие виды документов, участвующих в процессе передачи КИ:

- переданный Пакет со сведениями о КИ;
- квитанция Бюро о получении Пакета от Партнера;
- квитанция Бюро о результатах обработки и загрузки в Программу сведений, содержащихся в Пакете.

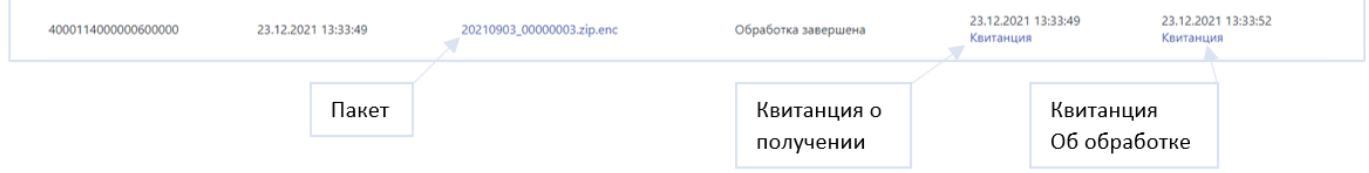

При нажатии на соответствующий тип документа происходит его скачивание.

После загрузки пакета программа осуществляет проверяет корректность подписанного и заархивированного файла: проверка действительности электронной подписи, которой подписан Пакет, проверка уникальности исходящего номера Пакета, после чего появляется Квитанция о получении.

Далее программа начинает проверять содержимое файлов, проводится форматно-логический контроль сведений, по результатам формируется Квитанция об обработке, которая говорит об успешной/не успешной загрузке переданных сведений в Бюро.

Если при обработке пакета были обнаружены ошибки, то загруженный пакет будет подсвечен красным цветом.

23.12.2021 13:33:49 00114000000600000 23.12.2021 13:33:49 Обработка завершена

#### <span id="page-10-0"></span>Подготовка пакета

Пользователь может использовать функциональность Личного кабинета для того, чтобы сформировать xmlфайл со сведениями КИ. Для этого необходимо перейти в раздел «Подготовка пакета» и в ручном режиме заполнить поля в шаблоне.

При повторной передаче, Пользователь может загрузить ранее сформированный xml-файл по конкретному субъекту кредитной истории через кнопку «Загрузить шаблон». Подготовка пакета

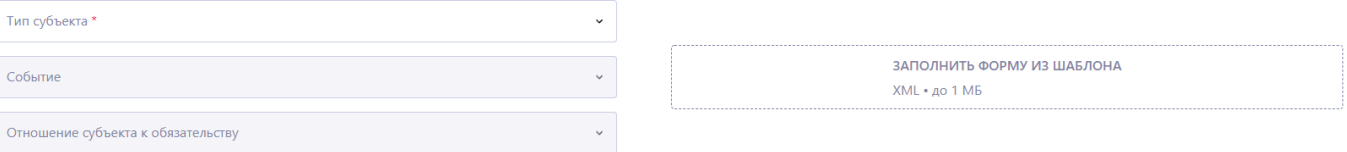

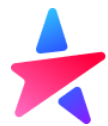

Сведения из загруженного xml-файла отразятся в соответствующих полях формы подготовки пакета и будут доступны для редактирования. Пользователь сможет внести новые сведения и сформировать новый xmlдокумент.

#### Важно:

Обязательные поля выделены звездочкой - \*

Если при заполнении формы было пропущено обязательное поле, при попытке сформировать пакет форма выделит незаполненное поле красной рамкой.

Если не заполнено обязательное поле с какой-либо суммой, форма заполнит их нулевым значением по умолчанию.

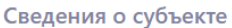

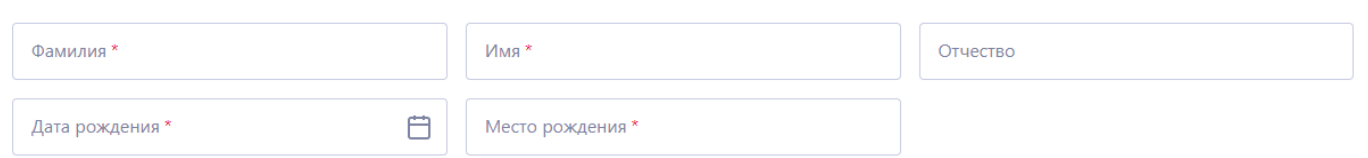

Состав сведений для заполнения шаблона формы зависит от:

- типа субъекта (физическое или юридическое лицо)
- типа произошедшего события КИ
- роли субъекта в сделке (заемщик, поручитель, принципал по гарантии)

### Подготовка пакета

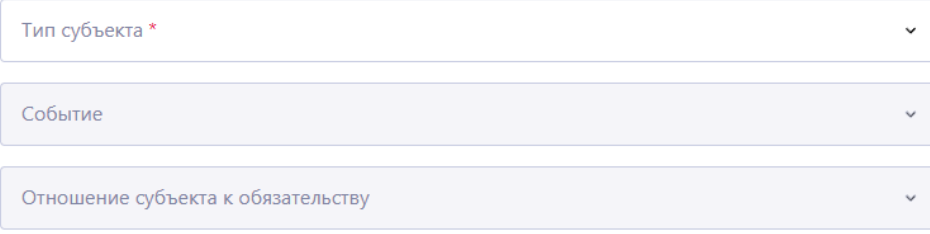

#### <span id="page-11-0"></span>События

Выбор события влияет на состав передаваемой информации. Вся передаваемая кредитная информация разбита на **блоки**. Каждое событие представляет из себя комбинацию блоков.

Требования к передаче тех или иных сведений в блоке может различаться в зависимости от событий, т.к. в один блок может одновременно содержать сведения, свидетельствующие о нескольких событиях.

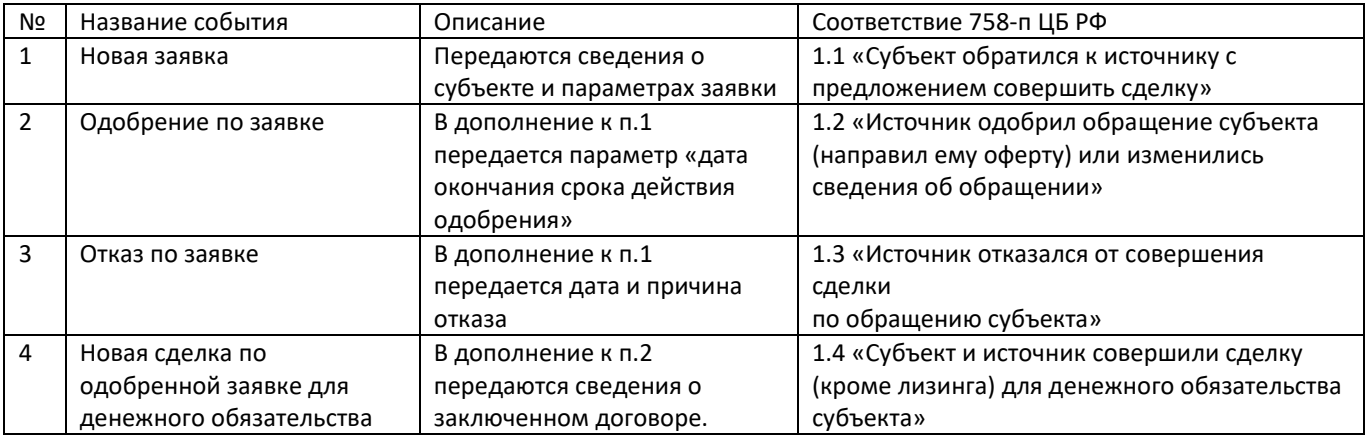

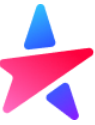

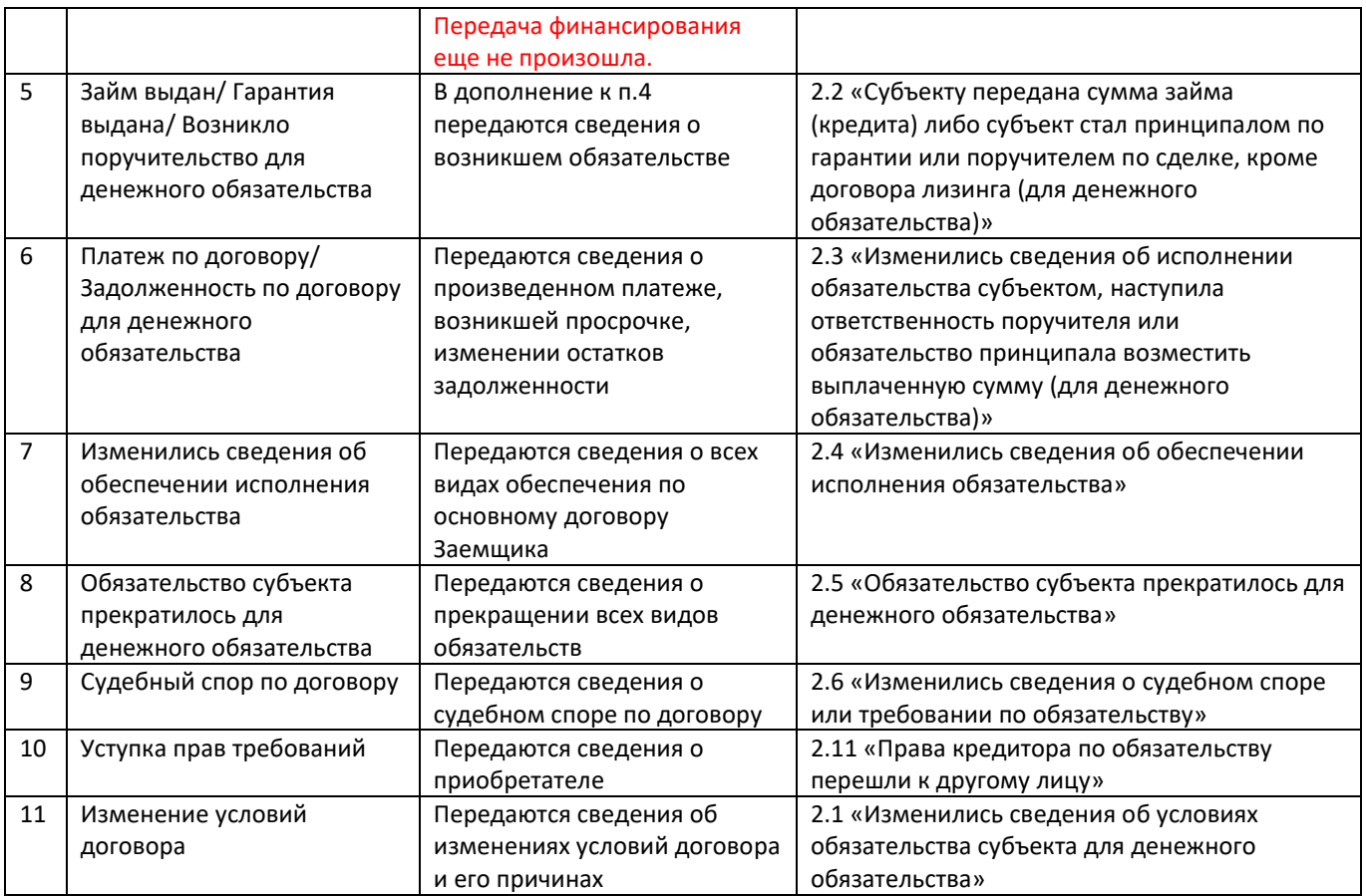

<span id="page-12-0"></span>Сведения о типе субъекте

Пользователь выбирает из выпадающего списка тип субъекта: юридическое или физическое лицо. От этого будет зависеть состав сведений о субъекте

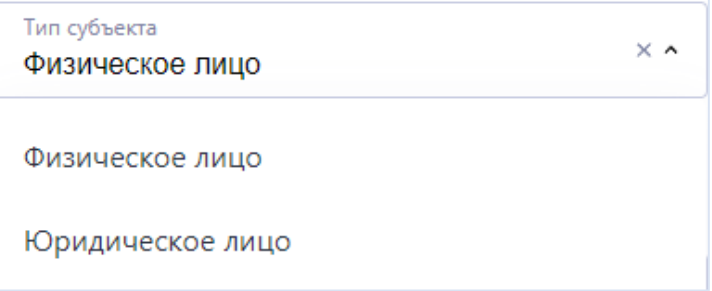

### <span id="page-12-1"></span>Роль субъекта в сделке

Пользователь выбирает отношение субъекта к сделке – кем субъект выступает в сделке. Доступны для выбора роли

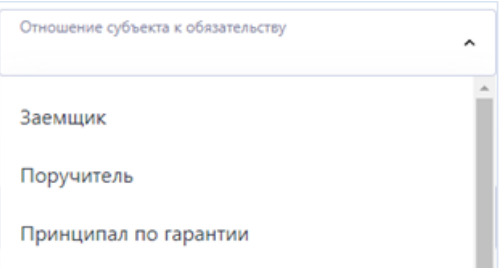

Выбор роли предусмотрен **не для всех событий**.

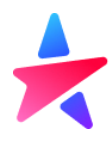

#### <span id="page-13-0"></span>Блоки сведений для передачи КИ физического лица

#### <span id="page-13-1"></span>Блок «Сведения о субъекте»

Для каждого события необходимо передать идентифицирующие субъекта сведения: имя, сведения о документе, сведения об адресах и телефонах.

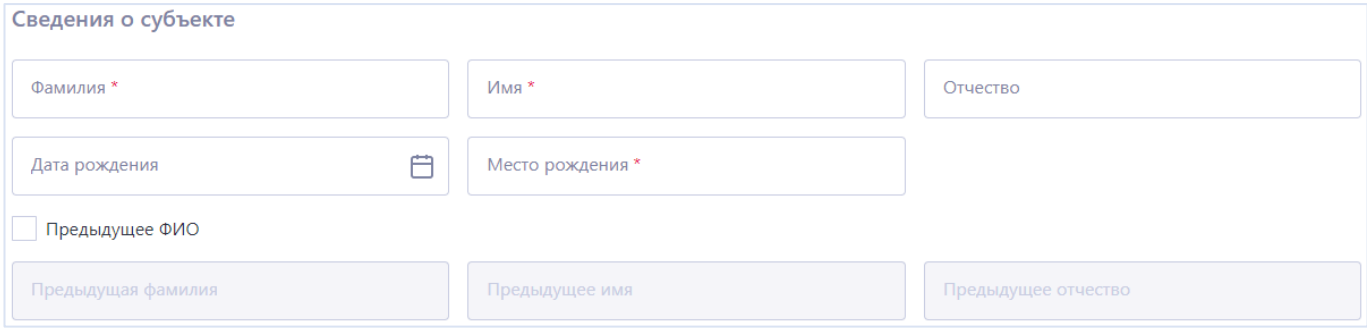

При необходимости можно проставить чекбокс «Предыдущее ФИО» и соответствующие поля станут доступны для редактирования.

#### <span id="page-13-2"></span>Блок «Общие сведения о документе»

Пользователь заполняет данные документа, удостоверяющего личность.

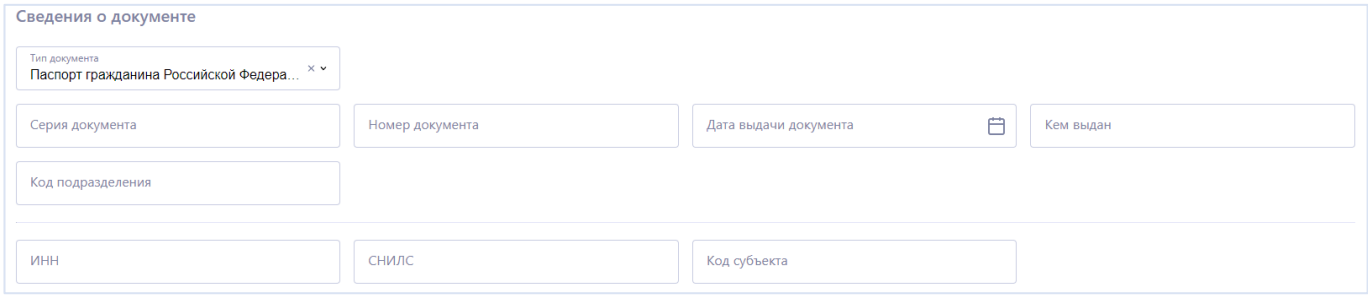

Тип документа выбирается из выпадающего списка, по умолчания выбран Паспорт РФ. При выборе иного документа, лишние поля (например, код подразделения) будут помечены как необязательные:

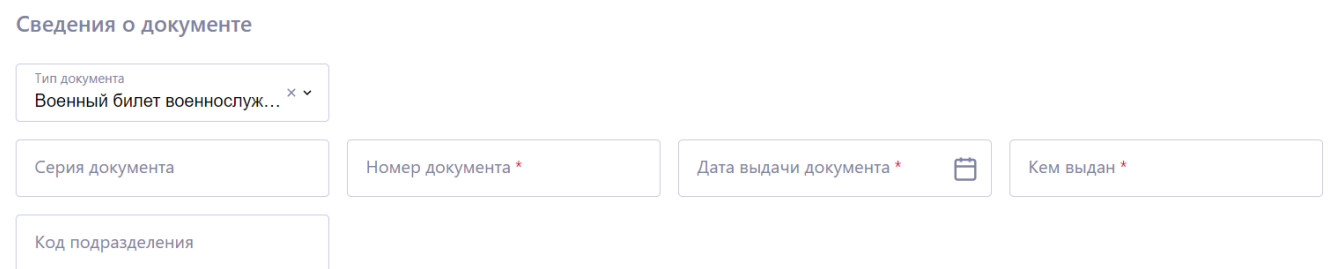

Кроме сведений о документе, можно также указать ИНН, СНИЛС и Код субъекта при наличии.

#### <span id="page-13-3"></span>Блоки адресов

Далее пользователь заполняет информацию об адресах субъекта. Если адреса совпадают, то можно проставить чекбокс, и поля «Адреса проживания» станут не активны.

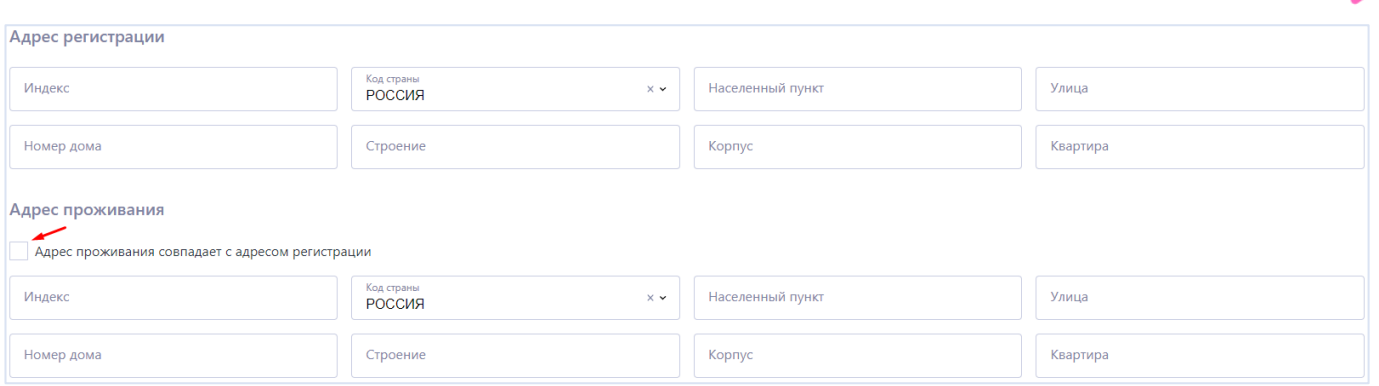

В полях «Населенный пункт», «Улица», «Квартира» не рекомендуется дублировать сокращенное название заполняемого поля: «г.», «гор.», «с.», «пос.», «кв.», «ул.».

Это снижает качество данных. В указанных полях передается конкретное значение передаваемого показателя.

#### <span id="page-14-0"></span>Блок «Телефоны»

Если указан номер телефон, то необходимо нажать кнопку «Добавить новый». Для большинства событий сведения о телефоне субъекта являются **обязательными**.

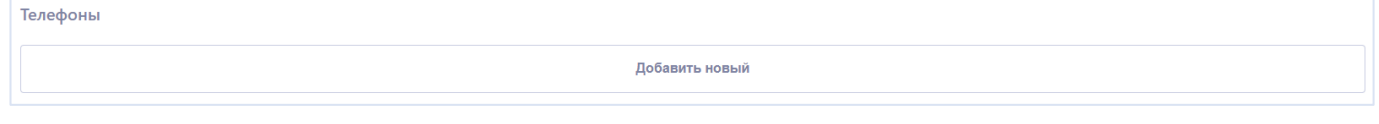

После этого появится возможность внести номер телефона и комментарий к нему. Если вносить телефон не требуется, то можно нажать крестик и данные поля будут скрыты.

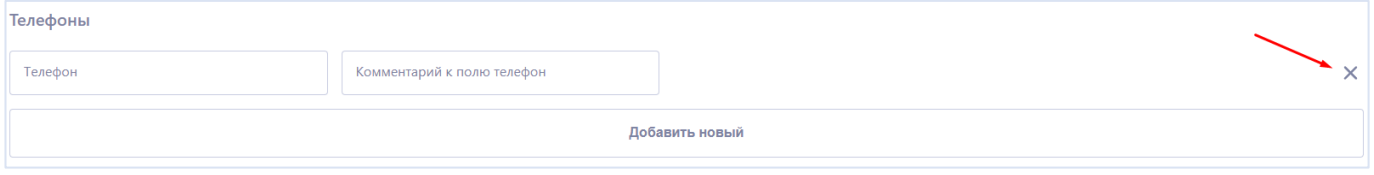

<span id="page-14-1"></span>Блок «Регистрация в качестве ИП»

В случае, если субъект зарегистрирован как ИП, то можно проставить соответствующий чекбокс и внести данную информацию.

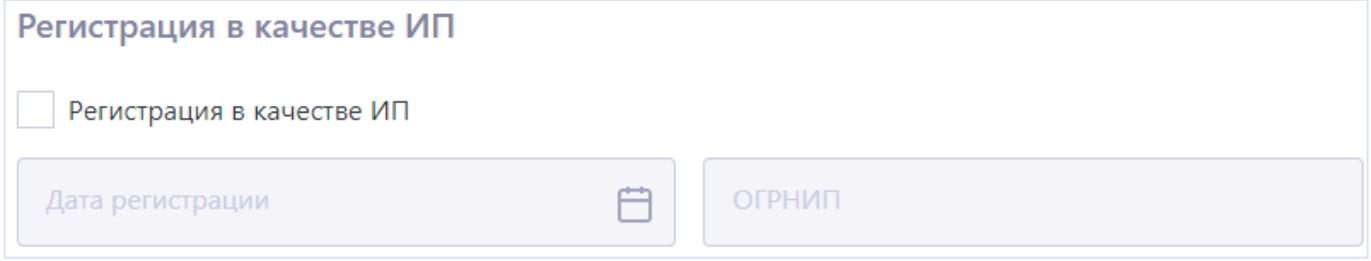

<span id="page-14-2"></span>Блок «Сведения о признании субъекта недееспособным»

В случае, если субъект признан банкротом или недееспособным, необходимо проставить чекбокс и заполнить данную информацию.

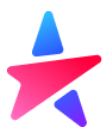

Сведения о банкротстве передаются **финансовым управляющими**. Если требуется передать сведения о судебных разбирательствах Партнера с субъектом в связи с делом о банкротстве, необходимо использовать событие «Судебный спор по договору».

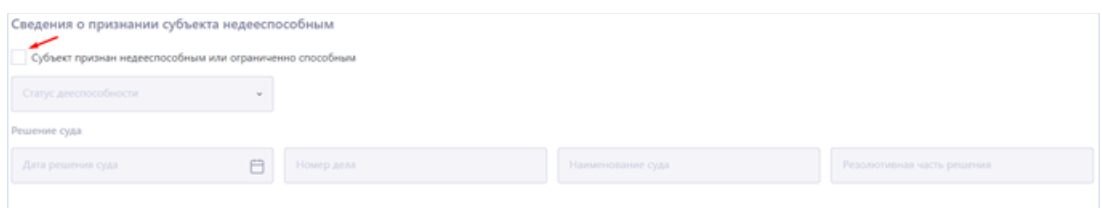

#### <span id="page-15-0"></span>Блок «Сведение об обращении»

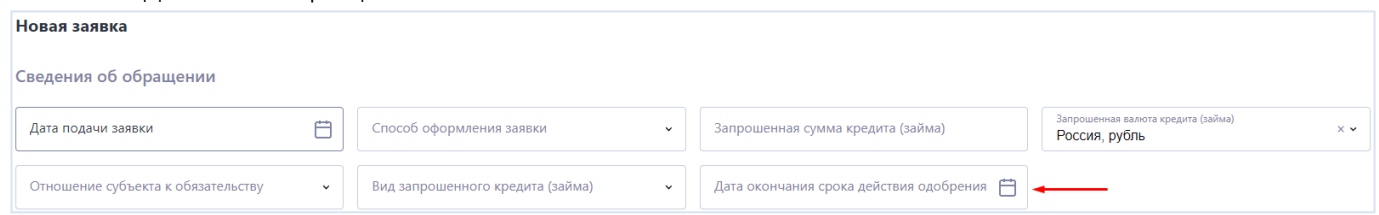

Для передачи сведений об обращении субъекта к источнику за финансированием, следует использовать событие «Новая заявка».

Он включает в себя основные сведения о субъекте, а также сведения о самом обращении.

Данное событие предназначено для передачи сведений в случае, решение по заявке еще **не принято**. Поле «Дата окончания срока действия одобрения» является **необязательным** полем для заполнения.

Если заявка одобрена, но займ еще не выдан, то используется событие «Одобрение заявки. Поле «Дата окончания срока действия одобрения» становится **обязательным** полем для заполнения.

#### <span id="page-15-1"></span>Блок «Сведения об отказе»

Необходимо передать дату отказа и выбрать соответствующую причину из списка

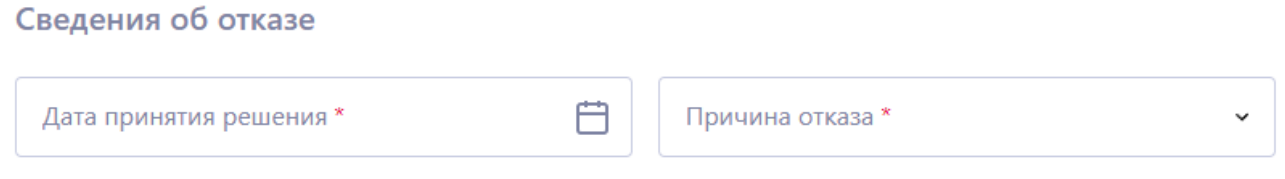

В случае отказа по поданной заявке, необходимо использовать событие «Отказ по заявке». Он включает в себя основные сведения о субъекте, сведения об обращении и Сведения об отказе.

<span id="page-15-2"></span>Блок «Сведения об обязательстве для информационной части»

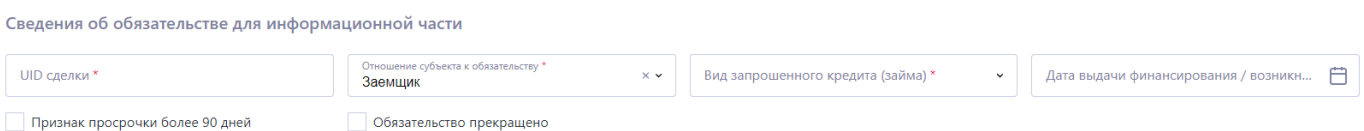

В данном блоке обязательны к заполнению сведения, касающиеся возникновения обязательства у Заемщика: уникальный идентификатор (УИД) сделки, роль субъекта в обязательстве и вид запрошенного кредита (займа) по справочнику.

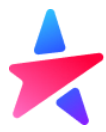

Данный блок заполняется нарастающим итогом в последующих событиях по мере появления новых сведений, необходимых для отражения в информационной части КИ:

- поле «дата выдачи финансирования» обязательно для события «Займ выдан/ гарантия выдана/ возникло поручительство для денежного обязательства»

- поле «признак просрочки более 90 дней» передается в том случае, если продолжительность просрочки превысила 90 дней.

- поле «обязательство прекращено» передается для события «Обязательство прекратилось для денежного обязательства».

#### <span id="page-16-0"></span>Блок «Уникальный идентификатор сделки»

Поле с УИДом автоматически заполнится сведениями об идентификаторе из предыдущего блока. В случае, если в событии будет отсутствовать блок «Сведения об обязательстве для информационной части», пользователю необходимо самостоятельно внести сведения об УИД.

В случае передачи сведений по субъекту – заемщику, данное поле предназначено для передачи сведений об УИДе кредитного договора, если по субъекту – поручителю, то УИД договора поручительства, если по субъекту – принципалу, то УИД договора гарантии.

#### Блок передается **во всех событиях, связанных с обязательством субъекта.**

#### <span id="page-16-1"></span>Блок «Общие сведение об обязательстве»

Блок предназначен для передачи основных параметров сделки, все поля блока являются обязательными всегда.

В случае передачи сведений по субъекту – заемщику, данный блок предназначено для передачи сведений о параметрах кредитного договора, если субъект – поручитель, то для параметров договора поручительства, если субъект – принципал, то для параметров договора гарантии.

Блок передается **во всех событиях, связанных с обязательством субъекта.**

#### <span id="page-16-2"></span>Блок «Сумма и валюта обязательства»

Все поля блока являются обязательными всегда.

В случае передачи сведений по субъекту – заемщику, данный блок предназначено для передачи сведений о сумме и валюте кредитного договора, если субъект – поручитель, то для суммы и валюты договора поручительства, если субъект – принципал, то для суммы и валюты договора гарантии. Блок передается **во всех событиях, связанных с обязательством субъекта.**

#### <span id="page-16-3"></span>Блок «Полная стоимость кредита»

Блок обязателен к передаче только по обязательствам субъекта – заемщика.

Полная стоимость займа (кредита) в процентах указывается в виде действительного числа с дробной частью: десятичная дробь вида «dddd.ddd», где «dddd» – от 1 до 4 цифр в целой части, «ddd» – от 1 до 3 цифр в дробной части. Допустимые символы: цифры от 0 до 9 и одна десятичная точка.

Полная стоимость в валюте кредита указывается в виде числа с десятичной дробной частью: до 12 цифр в целой части, 2 цифры в дробной части. Допустимые символы: цифры от 0 до 9; десятичный разделитель «.» (точка).

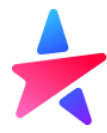

#### <span id="page-17-0"></span>Блок «Сведения об условиях платежей»

В блоке передаются сведения о графике платежей – параметры следующего платежа и код частоты платежей по справочнику.

Все поля блока обязательны к заполнению.

Все показатели суммы передаются в виде числа с десятичной дробной частью: до 12 цифр в целой части, 2 цифры в дробной части. Допустимые символы: цифры от 0 до 9; десятичный разделитель «.» (точка).

#### <span id="page-17-1"></span>Блок «Дата выдачи финансирования или возникновения обеспечения»

Блок содержит только одно поле. Обязательно к заполнению во всех событиях, где оно присутствует. Если передаются сведения по субъекту – заемщику, то данное поле содержит дату передачи финансирования заемщику, для поручителя – дата, когда субъект стал поручителем по сделке, для принципала – когда субъект стал принципалом.

<span id="page-17-2"></span>Блок «Сведения о срочной задолженности на дату последнего платежа»

Блок предполагает передачу сведений в разрезе видов задолженности: основной долг, проценты, иные требования и суммарная задолженность.

Все показатели суммы передаются в виде числа с десятичной дробной частью: до 12 цифр в целой части, 2 цифры в дробной части. Допустимые символы: цифры от 0 до 9; десятичный разделитель «.» (точка).

Блок передается **во всех событиях, связанных с обязательством субъекта.** Обязателен для передачи сведений КИ Заемщика и Поручителя.

Все показатели блока обязательны к заполнению. При заполнении только **части** сведений из блока и попытке формирования пакета, пустые сведения будут интерпретированы как отсутствие задолженности и буду заполнены **нулевыми** значениями по умолчанию.

#### <span id="page-17-3"></span>Блок «Сведения о пророченной задолженности»

Блок предполагает передачу сведений в разрезе видов задолженности: основной долг, проценты, иные требования и суммарная задолженность.

Все показатели суммы передаются в виде числа с десятичной дробной частью: до 12 цифр в целой части, 2 цифры в дробной части. Допустимые символы: цифры от 0 до 9; десятичный разделитель «.» (точка).

Блок передается **во всех событиях, связанных с обязательством субъекта.**

Все показатели блока обязательны к заполнению. При заполнении только **части** сведений из блока и попытке формирования пакета, пустые сведения будут интерпретированы как отсутствие задолженности и буду заполнены **нулевыми** значениями по умолчанию.

При реальном отсутствии просроченной задолженности, в полях с суммами необходимо передать нулевое значение, дату последнего пропущенного платежа заполнять не нужно.

Сведения о просроченной задолженности

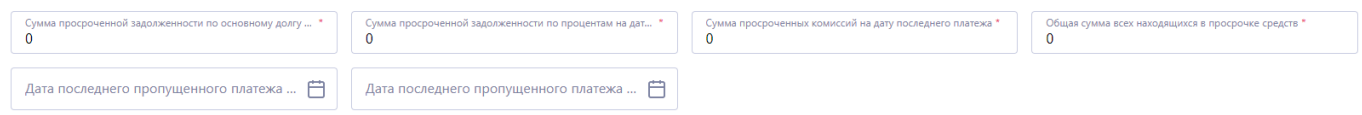

<span id="page-17-4"></span>Блок «Сведения о внесении платежей»

Передается при проведении платежа субъектом.

Передача всех полей блока является обязательной при условии наличия блока в событии.

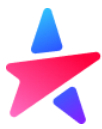

В поле «Продолжительность просрочки» передается количество дней просрочки на момент передачи сведений.

<span id="page-18-0"></span>Блок «Обеспечение залогом»

Предназначен для передачи сведений о залоге, используемом в качестве обеспечения по договору займа (кредита).

Блок заполняется для передачи сведений о возникновении залога для новой сделки, в случае добавления новых объектов залога и в случае прекращения действия договора залога.

При **возникновении** или изменении обеспечения передаются все сведения, кроме «дата фактического прекращения» и «причина прекращения».

Для добавления нового залога необходимо использовать кнопку «добавить новый».

Обеспечение залогом

Добавить новый

При **прекращении** обеспечении обязательна передача сведений о обеспечения обязательно передаются «дата фактического прекращения» и «причина прекращения».<br>Обеспечение залогом

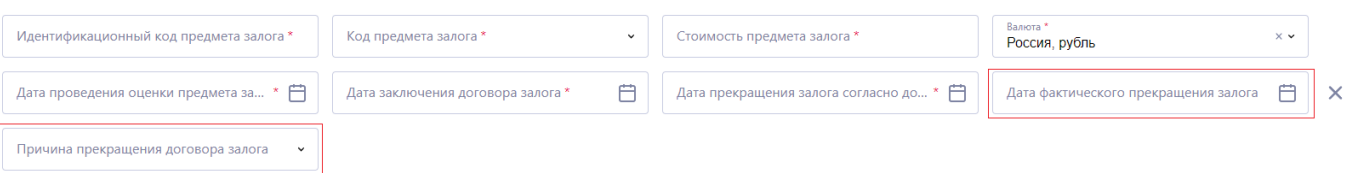

Все показатели суммы передаются в виде числа с десятичной дробной частью: до 12 цифр в целой части, 2 цифры в дробной части. Допустимые символы: цифры от 0 до 9; десятичный разделитель «.» (точка).

<span id="page-18-1"></span>Блок «Обеспечение поручительством»

Предназначен для передачи сведений о поручительстве, используемом в качестве обеспечения по основному договору займа (кредита).

Блок заполняется для передачи сведений о возникновении поручительства для новой сделки, в случае добавления новых поручителей и в случае прекращения действия договора поручительства.

При **возникновении** или изменении обеспечения передаются все сведения, кроме «дата фактического прекращения» и «причина прекращения».

Для добавления нового поручительства необходимо использовать кнопку «добавить новый». Обеспечение поручительством

**Добавить новый** 

При **прекращении** обеспечении обязательна передача сведений о обеспечения обязательно передаются «дата фактического прекращения» и «причина прекращения».

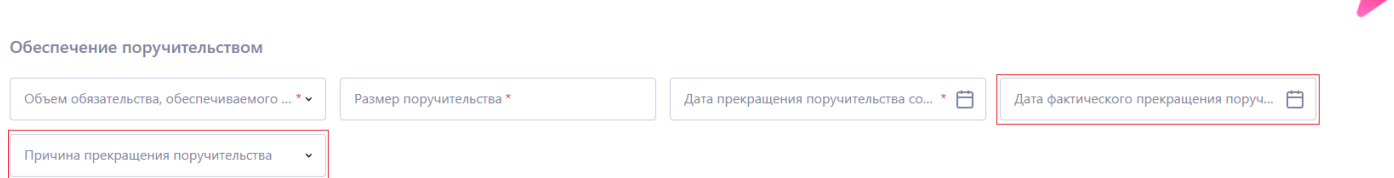

Все показатели суммы передаются в виде числа с десятичной дробной частью: до 12 цифр в целой части, 2 цифры в дробной части. Допустимые символы: цифры от 0 до 9; десятичный разделитель «.» (точка).

В случае, если по договору займа (кредита) предусмотрено обеспечение в виде поручительства, необходимо отразить наличие поручительства в КИ основного заемщика через событие «Изменились сведения об обеспечении», а также **создать КИ поручителя** через событие «Займ выдан / Гарантия выдана / Возникло поручительство для денежного обязательства».

<span id="page-19-0"></span>Блок «Обеспечение банковской гарантией»

Предназначен для передачи сведений о банковской гарантии, используемой в качестве обеспечения по договору займа (кредита).

Блок заполняется для передачи сведений о возникновении гарантии для новой сделки, в случае добавления новых гарантий и в случае прекращения действия договора гарантии.

При **возникновении** или изменении обеспечения передаются все сведения, кроме «дата фактического прекращения» и «причина прекращения».

Для добавления новой гарантии необходимо использовать кнопку «добавить новый».

Обеспечение банковской гарантией Добавить новый

При **прекращении** обеспечении обязательна передача сведений о обеспечения обязательно передаются «дата фактического прекращения» и «причина прекращения».

Обеспечение банковской гарантией

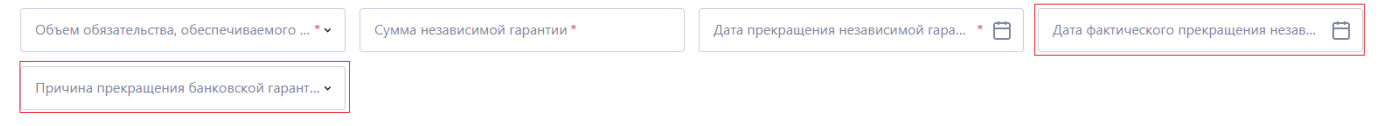

Все показатели суммы передаются в виде числа с десятичной дробной частью: до 12 цифр в целой части, 2 цифры в дробной части. Допустимые символы: цифры от 0 до 9; десятичный разделитель «.» (точка).

После чего заполняет сведения о об условиях платежей.

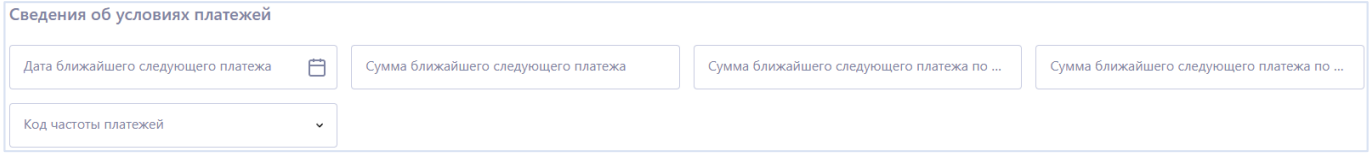

<span id="page-19-1"></span>Блок «Сведения о прекращении обязательства»

В случае прекращения обязательства по кредитному договору, договору поручительства или договору банковской гарантии, необходимо передать дату закрытия и причину закрытия.

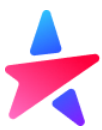

Если в справочнике причин нет подходящей, необходимо выбрать значение «Иное основание» и указать иную причину закрытия.

#### <span id="page-20-0"></span>Блок «Информация по судебным решениям по обязательству»

Блок используется для передачи сведений о судебных разбирательствах по договору займа (кредита). Для внесения сведений, необходимо проставить чекбокс «Имеются сведения о принятых судебных решениях» и заполнить информацию о дате и номере решения, наименовании суда, и резолютивной части решения суда.

#### Информация по судебным решениям по обязательству

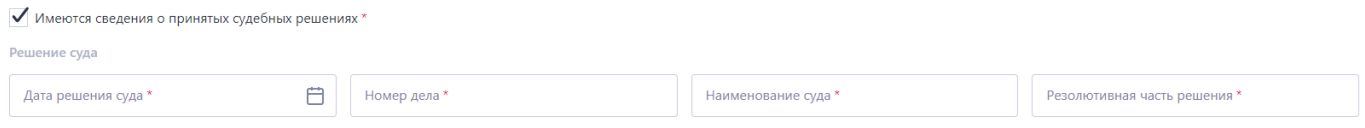

#### <span id="page-20-1"></span>Блок «Переуступка прав требования»

В случае, если была переуступка прав по обязательству, то необходимо проставить чекбокс, чтобы зафиксировать данную информацию, а также указать приобретателя прав по договору. Состав сведений о приобретателе зависит от типа приобретателя – физическое или юридическое лицо.

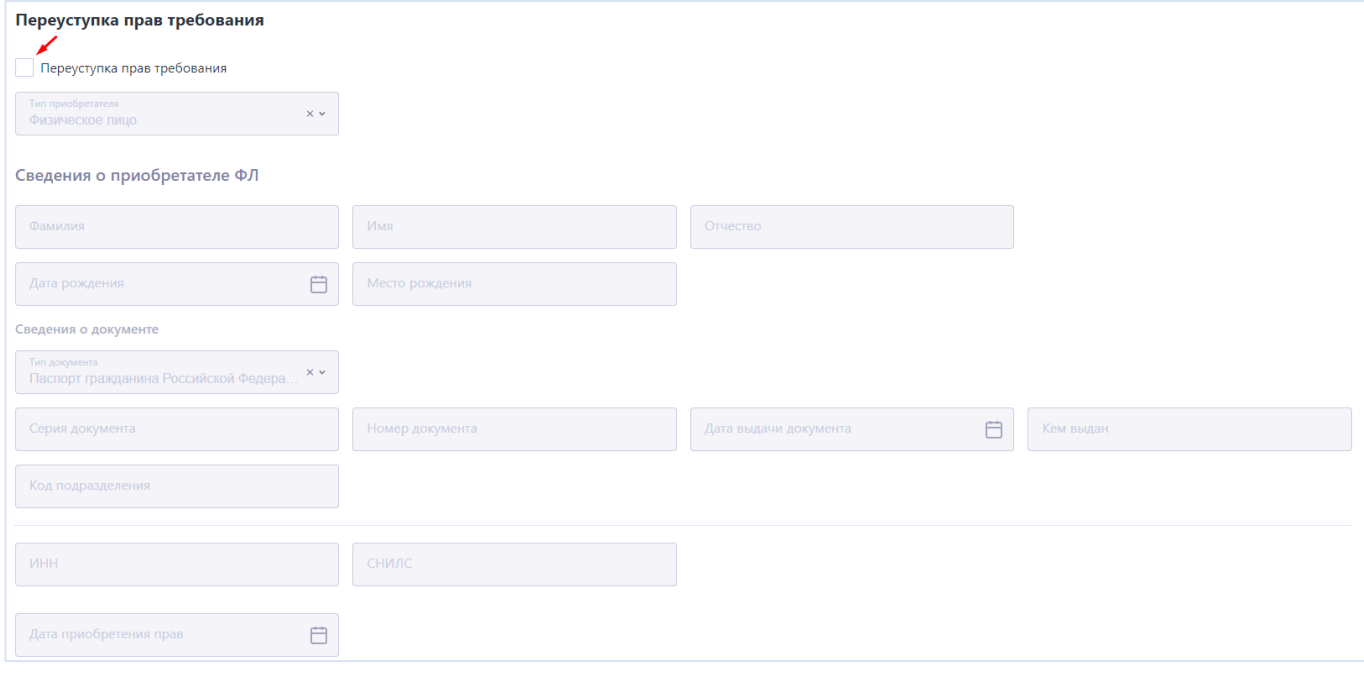

<span id="page-20-2"></span>Блок «Сведения о прекращении передачи информации по обязательству» При необходимости передачи сведений о прекращении передачи информации в Бюро, необходимо указать код причины передачи по справочнику и дату прекращения информации.

#### <span id="page-20-3"></span>Блок «Изменения договора»

В случае, если в **условиях** обязательства произошли изменения, их необходимо отразить, проставив чекбокс.

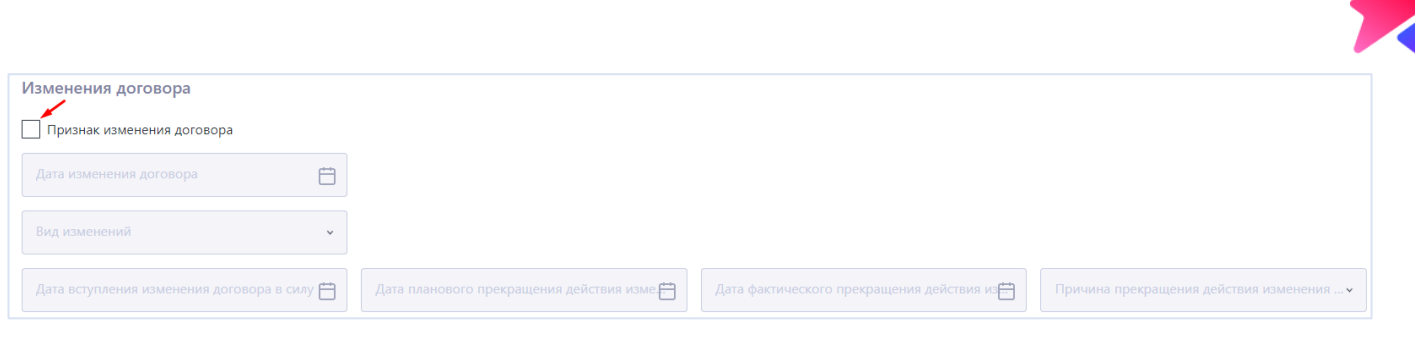

Данные блок используется для передачи сведений в рамках события «Изменение условий договора» и не предназначен для корректировки ранее переданных сведений.

После чего можно выбрать вид необходимых изменений. В зависимости от выбранного вида изменений, потребуется заполнить поле с указанием причины, которая вызвала данный тип изменений.

<span id="page-21-0"></span>Блоки сведений для передачи КИ юридического лица

#### <span id="page-21-1"></span>Блок «Сведения о субъекте»

Для каждого события необходимо передать идентифицирующие субъекта сведения.

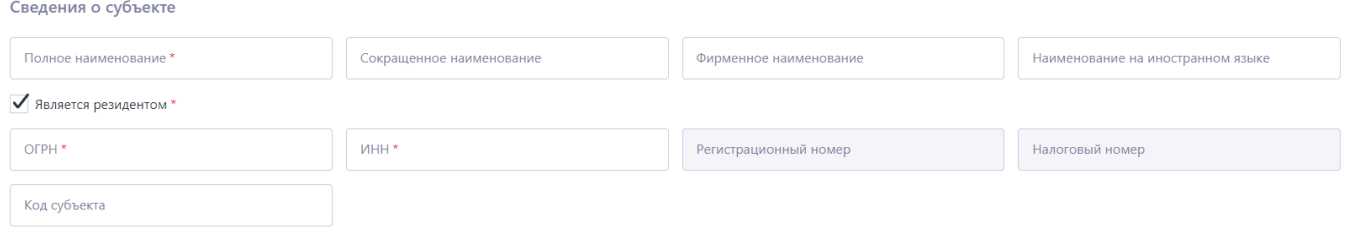

В зависимости от статуса резидентства, форма предлагает заполнить или пару ОГРН и ИНН, или регистрационный номер и налоговый номер организации – нерезидента.

#### <span id="page-21-2"></span>Блок «Сведения о реорганизации»

При наличии сведений о реорганизации, необходимо проставить соответствующий чекбокс и передать сведения о организации предшественника

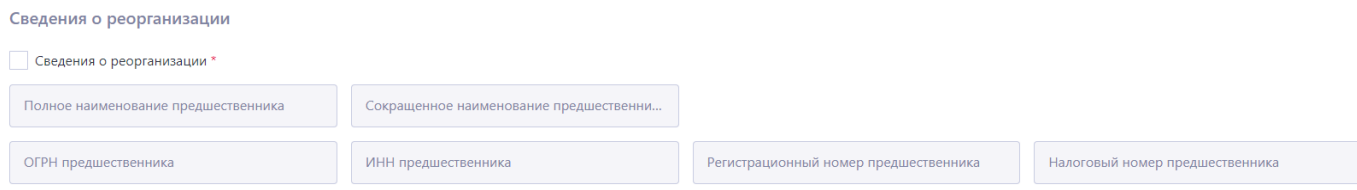

Остальные блоки КИ субъекта-юридического лица заполняются аналогично требованиям для КИ субъектафизического лица.

<span id="page-21-3"></span>Завершение подготовки пакета КИ

После успешного заполнения всех необходимых полей, пользователь нажимает кнопку «Сформировать», после чего произойдет скачивания xml-файла, для последующего архивирования и подписания.

**Сформировать** 

Заархивированный и подписанный пакет необходимо передать через раздел «Загрузка пакета»

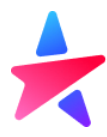

## <span id="page-22-0"></span>Получение КО

Обязательным условием для получения сведений о кредитной истории субъекта, является направление Партнером запроса в Бюро в электронном виде в формате xml. Все запросы должны быть подписаны с помощью электронной подписи.

Партнер может самостоятельно создать файл запроса КО или использовать функциональность Личного кабинета для этого.

### <span id="page-22-1"></span>Подготовка запроса

Пользователь может использовать функциональность Личного кабинета для того, чтобы сформировать xmlфайл с запросом КО. Для этого необходимо перейти в раздел «Подготовка запроса» и в ручном режиме заполнить поля в шаблоне.

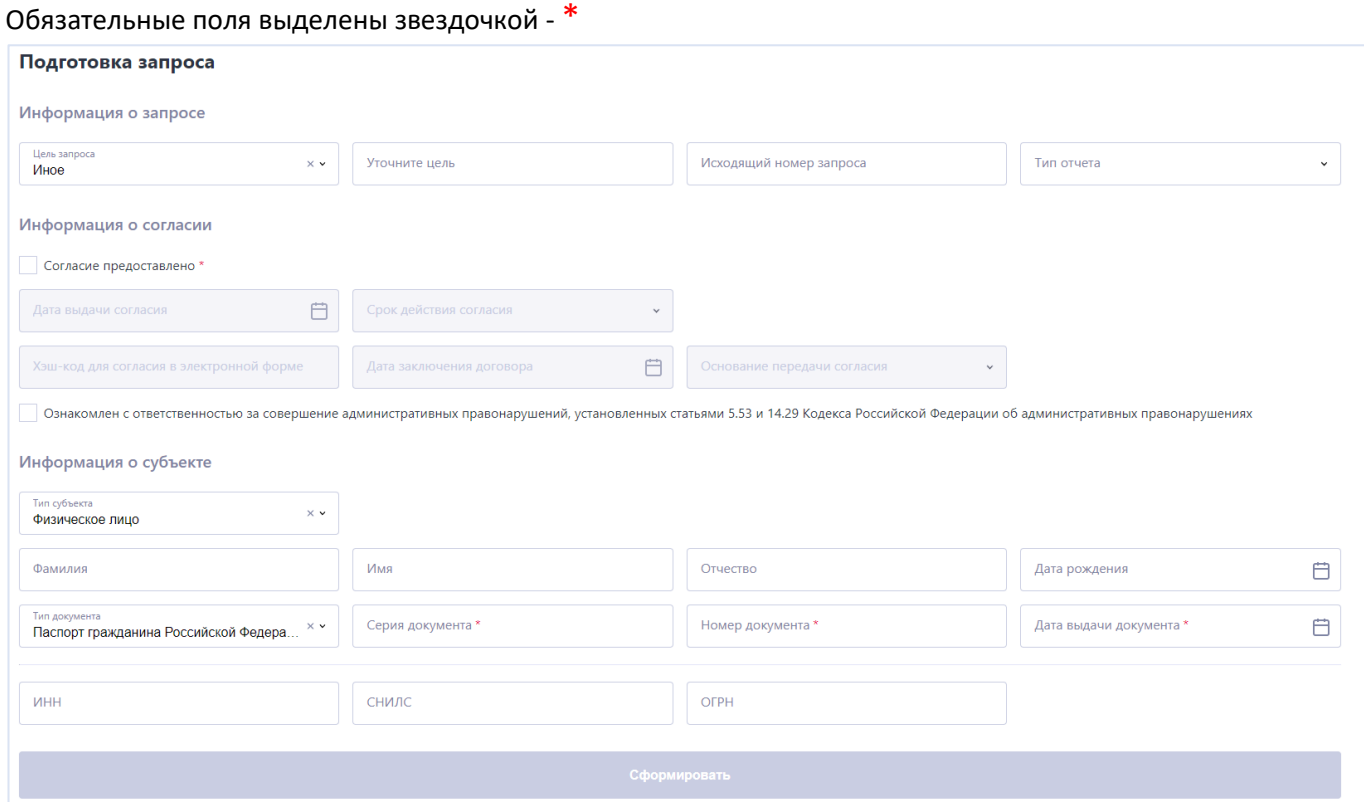

Шаблон поделен на следующие блоки:

- Информация о запросе
- Информация о согласии (Субъекта КИ)
- Информация о субъекте

#### <span id="page-22-2"></span>Информация о запросе

В первую очередь пользователь выбирает цель запроса (указанную в согласии субъекта).

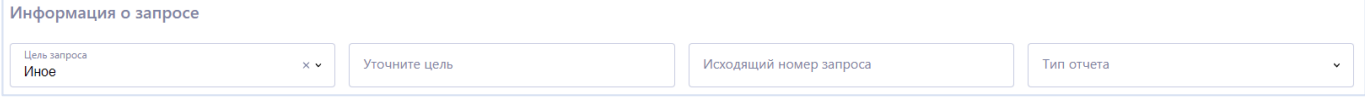

Если выбрано «Иное», то обязательно нужно заполнить поле «Уточнить цель».

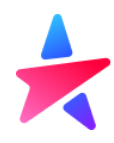

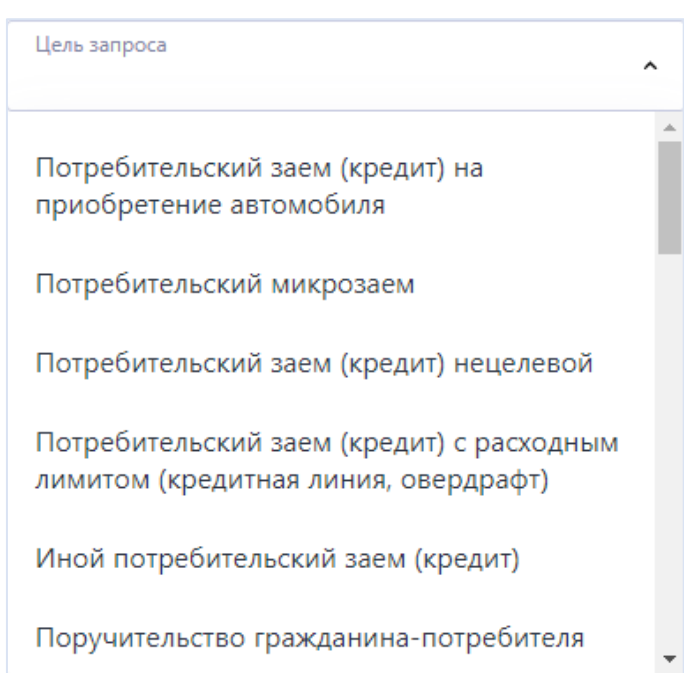

#### Также выбирает тип необходимого отчета

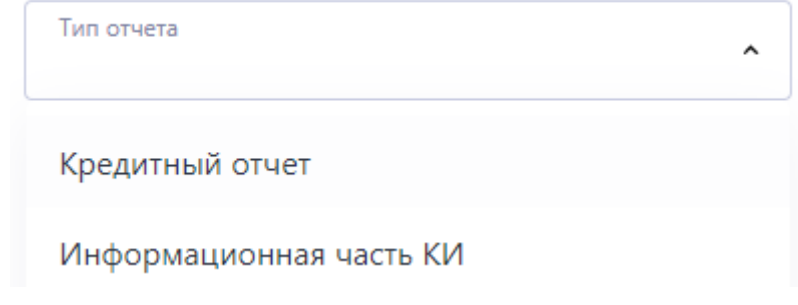

#### <span id="page-23-0"></span>Информация о согласии

Для выполнения запроса КО обязательно наличие согласия Субъекта КИ на обработку основной части кредитной истории. Факт наличия согласия необходимо подтвердить, проставив чекбокс «Согласие предоставлено», после чего поля станут доступны для редактирования.

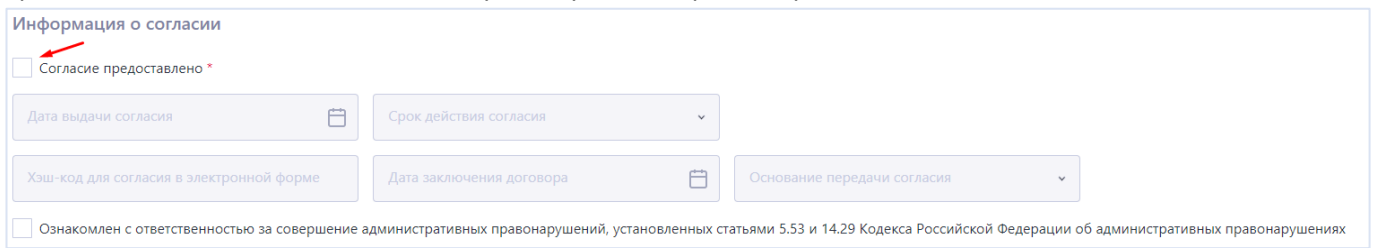

Бюро может производить плановый последующий контроль наличия у Партнёра согласий Субъектов КИ. Партнёр, в соответствии с требованиями законодательства Российской Федерации должен предоставить Бюро информацию о наличии у него согласия Субъекта КИ.

.<br>Ознакомлен с ответственностью за совершение административных правонарушений, установленных статьями 5.53 и 14.29 Кодекса Российской Федерации об административных правонарушениях

#### <span id="page-23-1"></span>Информация о субъекте

Для идентификации субъекта КИ и предоставления отчета по нему, пользователь должен заполнить соответствующие сведения.

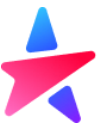

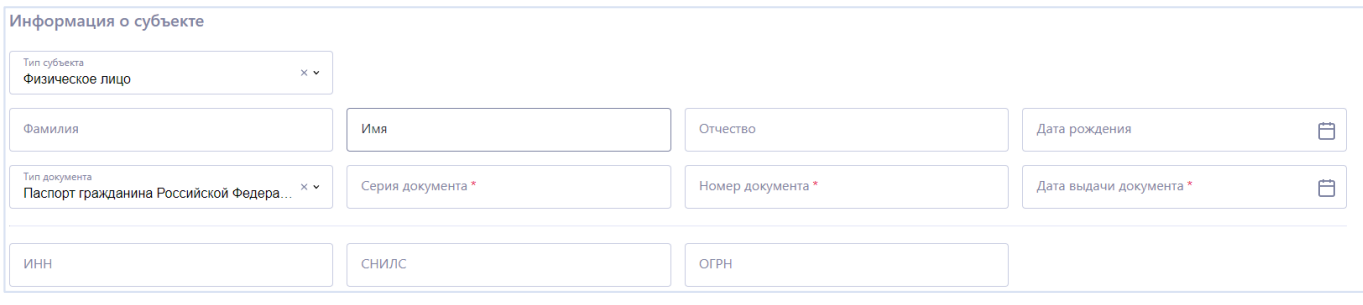

После успешного заполнения всех необходимых полей, пользователь нажимает кнопку «Сформировать», после чего произойдет скачивания xml-файла, для последующего архивирования и подписания. Перед архивированием и подписание файл необходимо переименовать.

#### Сформировать

#### Именование

- Имя пакета, содержащего информацию о запросе КО, должно содержать дату формирования документа и номер исходящего документа на стороне Партнера. Исходящий регистрационный номер должен быть уникальным, не допускается отправка документов с одинаковыми исходящими номерами.
- Имя файла, входящего в пакет, должно содержать имя пакета и порядковый номер файла внутри пакета.
- Формирование имени файла и пакета происходит следующим образом: **ГГГГММДД\_NNNNN** для пакета и **ГГГГММДД\_NNNNN\_R** для отдельного файла внутри пакета, где:

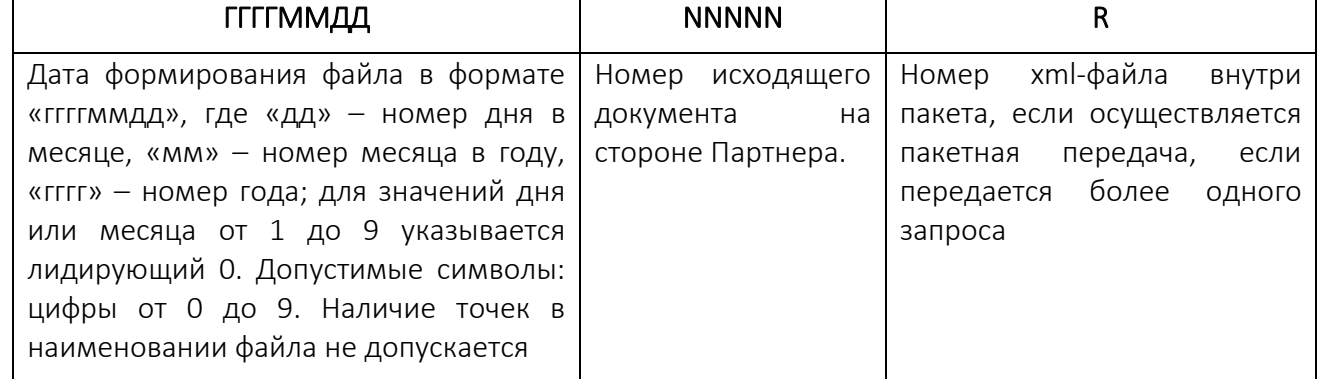

#### Архивирование и подписание

- Готовый для отправки пакет должен быть заархивирован форматом ZIP, архив должен быть подписан средствами криптографической защиты информации в формате CMS/PKCS#7 в DER кодировке, формат подписи - присоединенная. Алгоритмы цифровой подписи, которые использует Бюро: ГОСТ Р 34.11-2012/34.10-2012.
- Имя файла внутри пакета ГГГГММДД\_NNNNN\_**R**.xml
- После архивирования наименование пакета принимает вид ГГГГММДД\_NNNNN.zip
- После подписи архивированного файла наименование пакета принимает вид ГГГГММДД\_NNNNN.zip.sig.

#### <span id="page-24-0"></span>Загрузка запроса

После успешного формирования пакета, его переименования, архивирования и подписания, пользователь может загрузить его в разделе «Загрузка запроса».

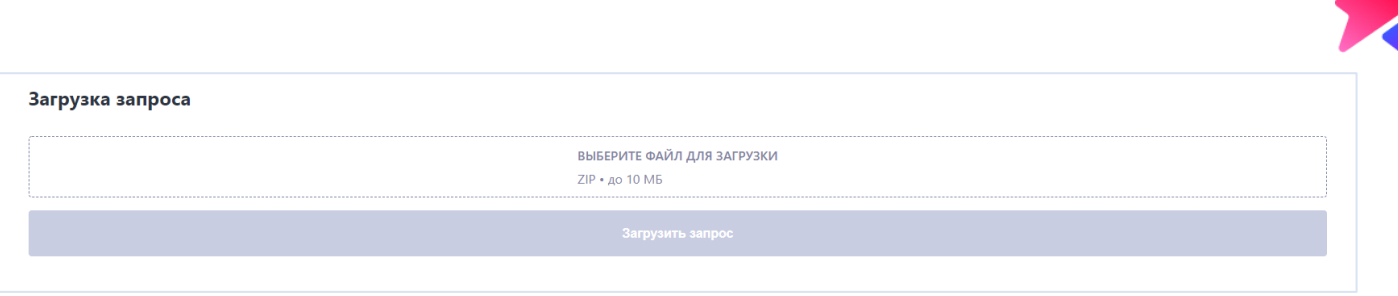

все готовые отчеты доступы в разделе "история запросов"

#### <span id="page-25-0"></span>История запросов

Раздел "История запросов" предназначен для отражения непосредственно списка запросов пользователей и отчетов по запросам.

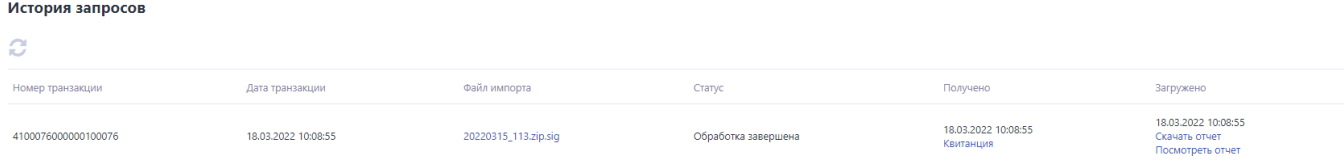

Кредитный отчет можно:

- скачать, тогда он выгружается в виде xml-документа с электронной подписью ООО СКБ (ссылка «Скачать отчет»)
- просмотреть в браузере, тогда пользователь видит отчет на экране монитора (ссылка «просмотреть отчет»)
- отправить на печать (кнопка «печать»). Данная операция доступна после получения отчета в режиме просмотра.

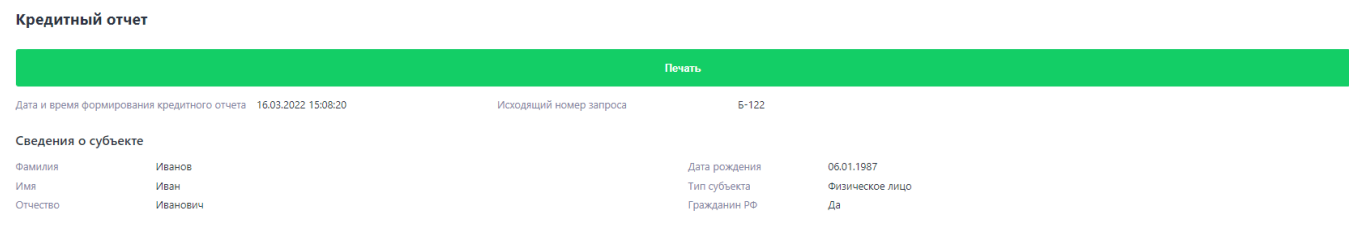